# srvc-portal.abc - Web Advanced Threat Inspection

**\*Anmerkung:** Hierbei handelt es sich um einen echten Bericht, aus diesem Grund wurden Screenshots in den Ergebnissen geschwärzt und alle Daten die auf den Kunden zurückzuführen könnten entfernt.

**Greybox Service Test**

**V.1.0**

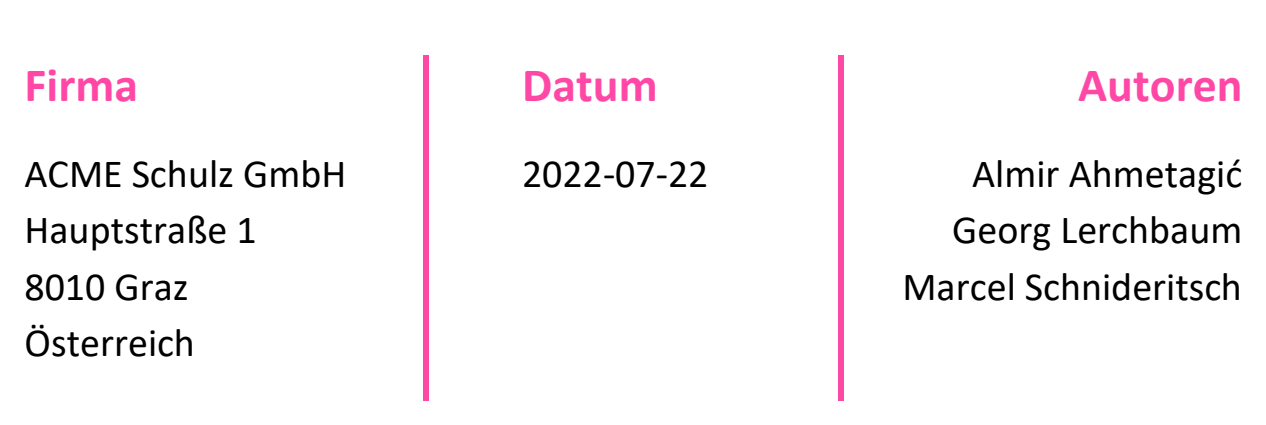

# <span id="page-1-0"></span>**1. Dokumenteigenschaften**

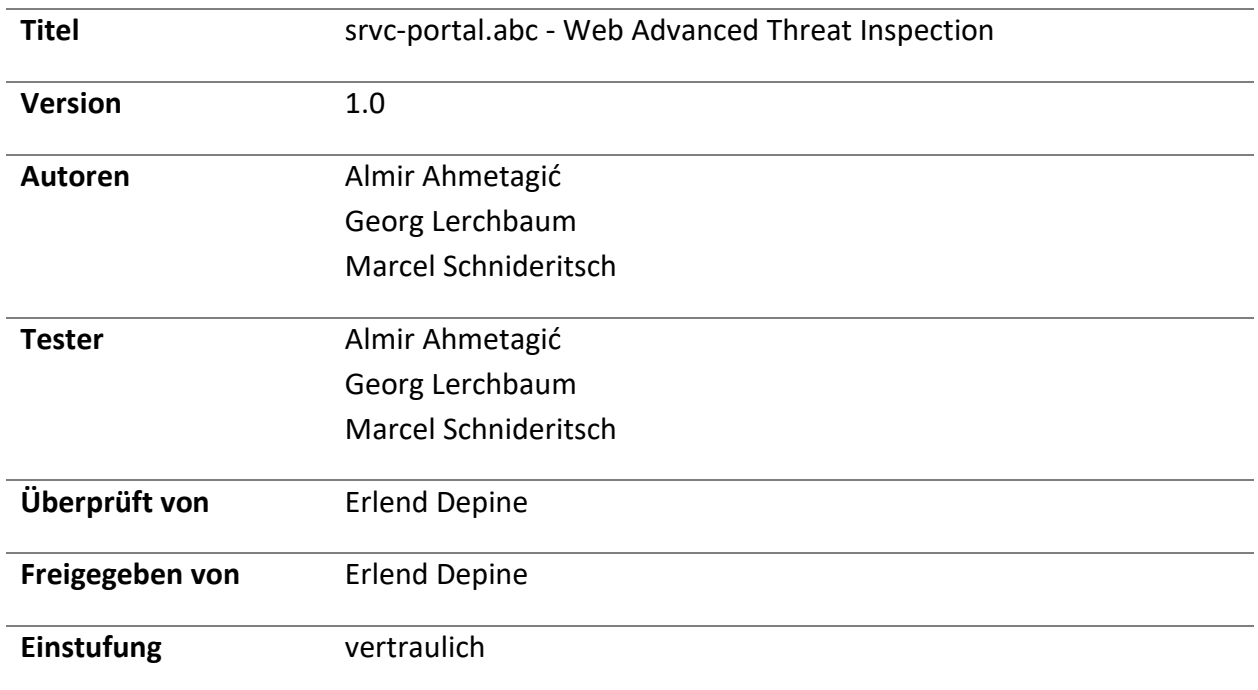

## <span id="page-1-1"></span>**2. Versionskontrolle**

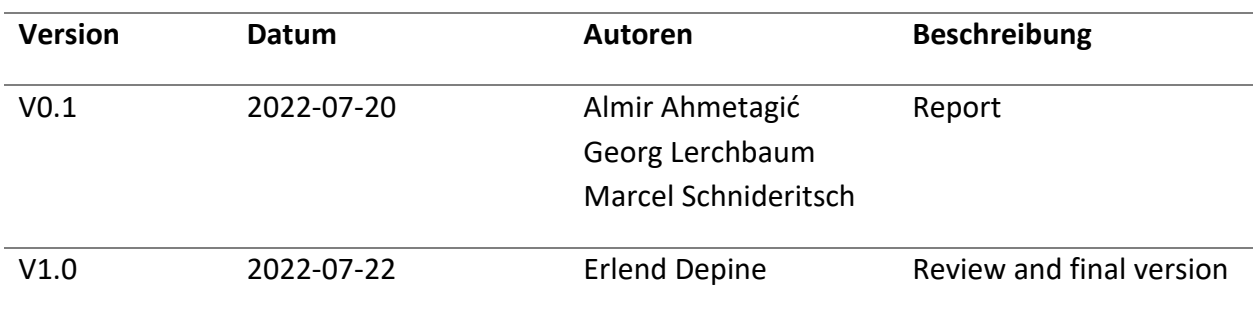

# <span id="page-1-2"></span>**3. Verteilung**

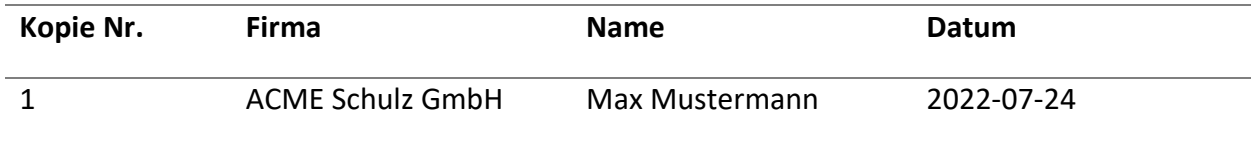

# <span id="page-2-0"></span>4. Inhalt

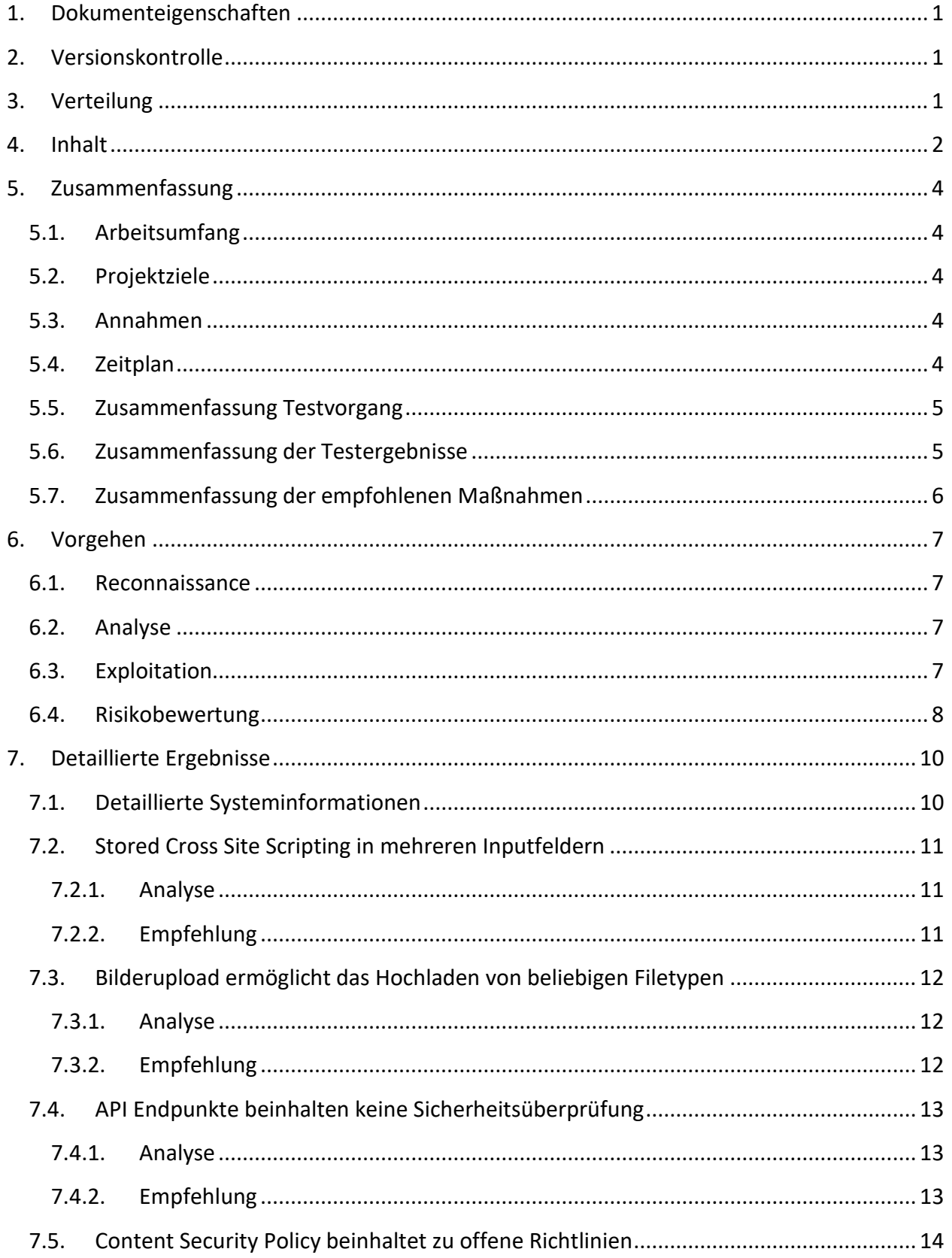

# **BearingPoint**.

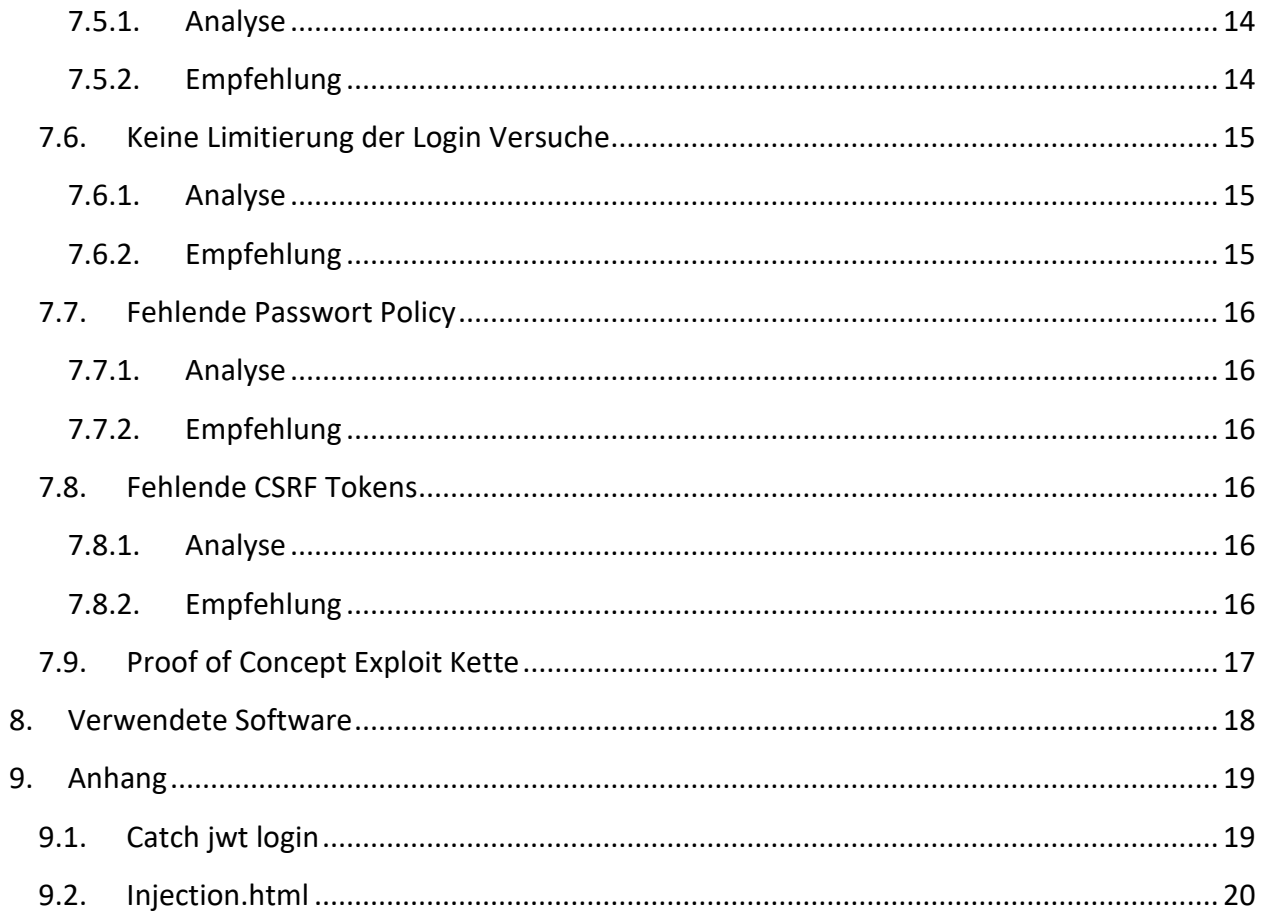

### <span id="page-4-0"></span>**5. Zusammenfassung**

Dieses Dokument beschreibt die Ergebnisse der Sicherheitsüberprüfung des srvc-poral.abc Services. Die Sicherheit des Service wurde mittels eines Penetration-Tests gegen eine vom Kunden bereitgestellten Testumgebung evaluiert. Das Ziel war es etwaige Einfallstore für Angreifer zu finden und Softwareprobleme zu dokumentieren, welche einem Angreifer von Vorteil sein könnten. Ebenso sollten die gefundenen Sicherheitsprobleme nach Risiko bewertet werden.

#### <span id="page-4-1"></span>**5.1. Arbeitsumfang**

Der Test zielte auf das unter "web.srvc-portal.abc" erreichbare System ab. Hierbei wurden auch die damit verbundenen Systeme "api.srvz-portal.abc" und "auth.srvz-portal.abc" evaluiert. Ziel des Tests war es das Webservice zu testen und nicht die darunterliegende Plattform. Um den Test ausführlich durchzuführen, wurden den Testern mehrere Accounts für die Systeme zur Verfügung gestellt.

#### <span id="page-4-2"></span>**5.2. Projektziele**

Um den Sicherheitszustand des Service bestmöglich zu evaluieren, wurde auf eine möglichst breite Suche von Fehlern gesetzt. Das heißt, es wurden mehrere Möglichkeiten getestet, um dem System Schaden zuzufügen. Gefundene Möglichkeiten wurden ausgenutzt, um einen besseren Einblick für die Risikobewertung zu erlangen. Das Risiko der einzelnen Sicherheitsprobleme wurde nach dem Test basierend auf den Faktoren Wahrscheinlichkeit und Auswirkung bestimmt.

#### <span id="page-4-3"></span>**5.3. Annahmen**

Während dem Test gingen die Tester von mehreren Angriffsszenarien aus. Unter anderem wurde angenommen, dass Nutzer auch anderen schaden wollen, oder Kunden der Seite und deren Betreibern direkt schaden wollen.

#### <span id="page-4-4"></span>**5.4. Zeitplan**

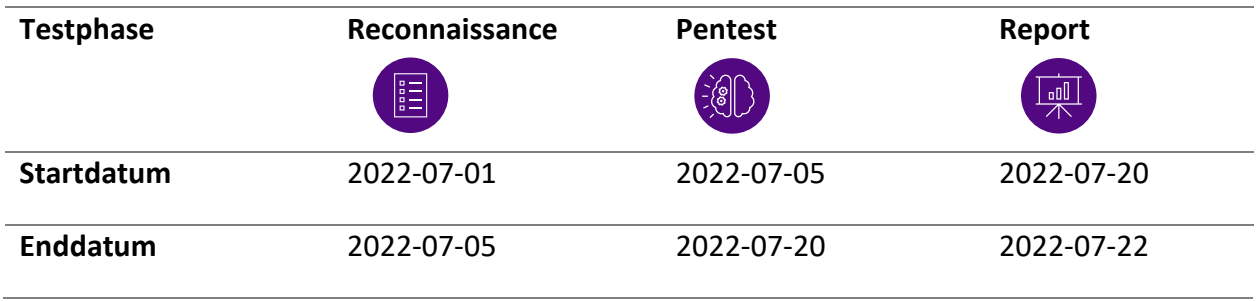

#### <span id="page-5-0"></span>**5.5. Zusammenfassung Testvorgang**

Der Test gliederte sich in mehrere Phasen. Zu Beginn wurden die Funktionalitäten der Webseite analysiert und aufgezeichnet, um sich ein Bild des Verhaltens der Seite zu machen. Dabei wurden auch mögliche risikoreiche Interaktionen notiert, die später genauer betrachtet werden sollten. Die Funktionalität aller Typen von Accounts wurde ebenso erhoben.

Neben Interaktionen mit der Webseite wurde dasselbe auch für die bereitgestellte API gemacht. Auch die Sicherheitseinstellungen und Maßnahmen der Seite wurden betrachtet. Nach einer ausführlichen Analyse wurden die kritischen Funktionen des Systems manuell und mittels Tools getestet. Gefundene Probleme wurden als Risiken aufgenommen und Beispielangriffe als Beweise aufgezeichnet.

Am Ende des Tests wurden alle Probleme in Funktionen oder Einstellungen notiert und deren Risiko bewertet. Diese Auflistung wurde dem Kunden mit diesem Report übergeben. Neben einer Liste von Problemen und Beweisen beinhaltet diese auch Empfehlungen, wie man die Fehler beheben kann.

#### <span id="page-5-1"></span>**5.6. Zusammenfassung der Testergebnisse**

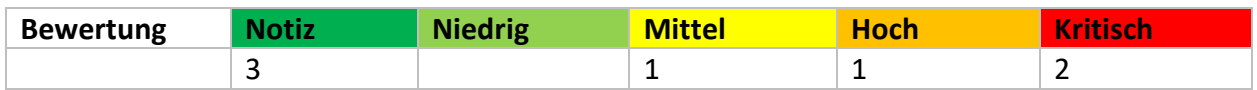

Die Ergebnisse zeigen, dass in der Entwicklung auf sicherheitsrelevante Einstellungen und Verhalten geachtet wurde. So kann die Seite nur über eine sichere Verbindung verwendet werden, Cookies werden vernünftig verwendet und Eingabefelder scheinen im Backend korrekt vor SQL Injections zu schützen.

Dennoch wurden von den Testern einige Sicherheitslücken entdeckt. So liefert die API sensible Daten an nicht autorisierte Nutzer aus. Ebenso fehlt eine Validierung von eingegebenen oder hochgeladenen Daten. In Kombination mit nicht idealen Sicherheitseinstellungen, erlaubt dieses Problem einem Nutzer den Administrator Status zu erlangen.

#### <span id="page-6-0"></span>**5.7. Zusammenfassung der empfohlenen Maßnahmen**

Die Ergebnisse zeigen, dass in der Entwicklung auf sicherheitsrelevante Einstellungen und Verhalten geachtet wurde. So kann die Seite nur über eine sichere Verbindung verwendet werden, Cookies werden vernünftig verwendet und Eingabefelder scheinen im Backend korrekt vor SQL Injections zu schützen.

Dennoch wurden von den Testern einige Sicherheitslücken entdeckt. So liefert die API sensible Daten an nicht autorisierte Nutzer aus. Ebenso fehlt eine Validierung von eingegebenen oder hochgeladenen Daten. In Kombination mit nicht idealen Sicherheitseinstellungen, erlaubt dieses Problem einem Nutzer den Administrator Status zu erlangen.

## <span id="page-7-0"></span>**6. Vorgehen**

Dieses Kapitel behandelt das Vorgehen während des Tests.

#### <span id="page-7-1"></span>**6.1. Reconnaissance**

Während der Reconnaissance-Phase wurden folgende Informationen vom Zielsystem eingeholt:

- Welchen Zweck erfüllt das Service?
- Welche Zugangsmöglichkeiten gibt es für das Service?
- Welche verschiedenen Berechtigungsstufen gibt es und wie hängen diese zusammen?
- Welche Funktionalitäten hat die Webseite und wo kann es hier zu Problemen kommen?
- Wie werden User authentifiziert?
- Unterscheidet sich die API Dokumentation mit der realen Funktionalität?
- Welche Risiken würden für den Auftraggeber bei einer Serviceübernahme entstehen?

Die Ergebnisse aus dieser Phase wurden während dem Test immer wieder erneuert und angepasst, je nachdem welche neuen Resultate den Wissensstand der Tester änderten.

#### <span id="page-7-2"></span>**6.2. Analyse**

In der Analysephase wurde das Verhalten der Webseite und der verfügbaren API genau studiert. Hier wurde sowohl manuell geprüft als auch viele Schritte automatisiert. Zudem wurde ein Sicherheitsscanner verwendet, um offensichtliche und bereits bekannte Probleme im System zu finden.

In der Analyse Phase wurden auch Eingaben auf allgemeine Fehler wie SQL Injections oder XML Injections getestet. Des Weiteren wurden Zugriffsmethoden auf Sicherheitskriterien überprüft, wie Lebensdauer und Verwendung von Cookies und anderen Tokens. Auch Einstellungen, die generell auf sichere Systeme hinweisen, wie CSP oder CSRF Tokens, wurden analysiert und evaluiert.

#### <span id="page-7-3"></span>**6.3. Exploitation**

In der Exploitation Phase wurden die gefundenen Sicherheitslücken gezielt ausgenutzt. Um die Auswirkung der gefundenen Probleme zu zeigen, wurde ein "Proof of Concept" entworfen. Hierbei wird eine XSS Lücke genutzt, um den JWT Token eines Administrators an einen Angreifer, mit normalen Nutzerrechten, weiterzuleiten. Im Anschluss wird für diesen Angreifer auch ein weiterer Administrator Account angelegt. Dieser Exploit funktioniert, da die Seite eine zu offene Content-Security-Policy hat, keine CSRF Tokens verwendet und JWT Tokens im globalen JavaScript Scope ablegt.

#### <span id="page-8-0"></span>**6.4. Risikobewertung**

Das Risiko jedes Sicherheitsproblems wird anhand von mehreren Faktoren bewertet. Das Gesamtrisiko für jede Sicherheitslücke wird anhand der folgenden Formel berechnet:

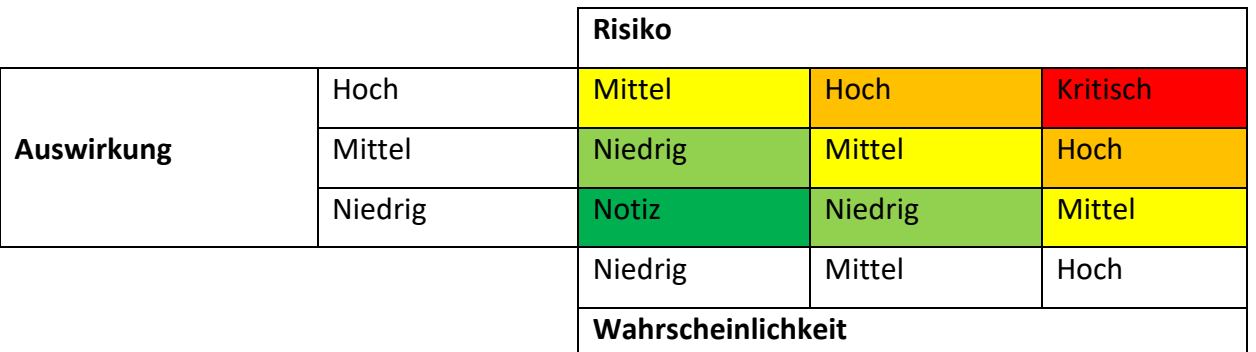

#### $Risiko = Wahrscheinlichkeit * Auswirkung$

#### **Die Risikobewertung erfolgt in mehreren Schritten:**

#### **1. Risiko benennen**

Die Tester beschreiben Methoden und Zugriffe, die dem System schaden können. Hierzu werden wirtschaftliche und technische Auswirkungen behandelt.

#### **2. Bewerten der Wahrscheinlichkeit, dass die Lücke ausgenutzt wird**

Diese Wahrscheinlichkeit basiert auf mehreren Faktoren

- a. Eigenschaften des Angreifers
	- Können
	- Motiv
	- Möglichkeiten
	- Ressourcen
- b. Eigenschaften der Lücke
	- Wie schwer ist es, die Lücke zu finden?
	- Wie schwer ist es, die Lücke auszunutzen?
	- Ist die Lücke (öffentlich) bekannt?
	- Wie schwierig ist es, zu erkennen, dass die Lücke ausgenutzt wurde (IDS)?

#### **3. Bewerten der Auswirkungen**

Es gibt verschiedene Arten von möglichen Auswirkungen.

- a. Technische Auswirkungen
	- Verlust oder Diebstahl von sensiblen Daten
	- Zerstörte Daten
	- Service- oder Systemversagen
	- Kann Datendiebstahl erkannt werden?
- b. Wirtschaftliche Auswirkungen
	- Finanzieller Schaden
	- Image Schaden
	- Gesetzesübertretungen
- **4. Bewertung der Risiken anhand der Werte für Wahrscheinlichkeit und Auswirkung**
- **5. Anpassen der Ergebnisse anhand von empirischen Werten**
- **6. Erstellen von Empfehlungen, wie mit dem jeweiligen Risiko umgegangen werden soll**

Anmerkung: In diesem Fall beachten wir für die Risikobewertung das Szenario "Interner Angreifer". Die Risiken werden unter der Annahme bewertet, dass ein Angreifer bereits Zugriff auf das interne Netzwerk hat.

# <span id="page-10-0"></span>**7. Detaillierte Ergebnisse**

In diesem Abschnitt werden die Ergebnisse der Tests der Webapplikation detailliert beschrieben.

#### <span id="page-10-1"></span>**7.1. Detaillierte Systeminformationen**

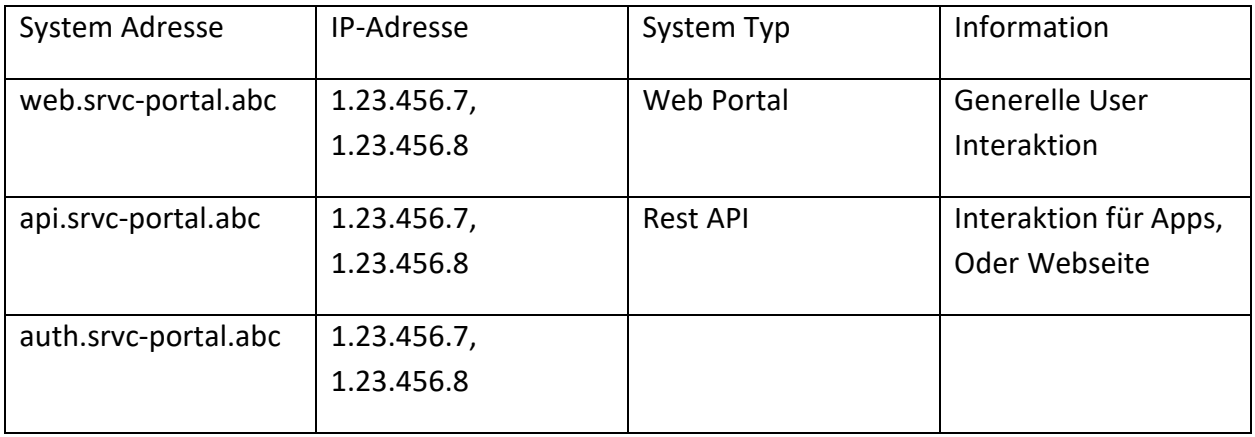

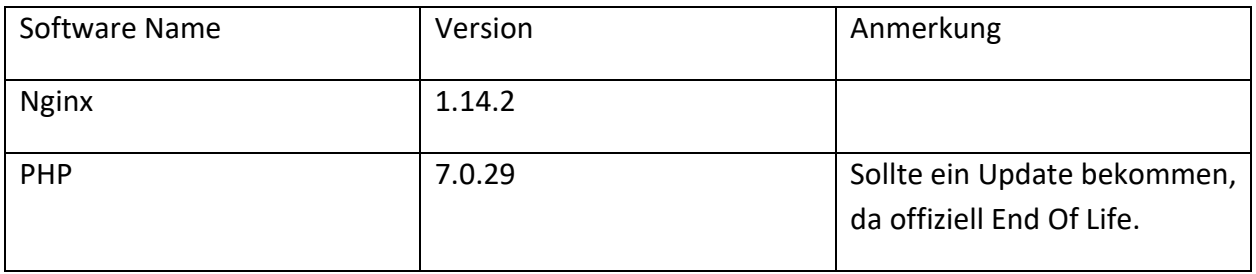

#### <span id="page-11-0"></span>**7.2. Stored Cross Site Scripting in mehreren Inputfeldern**

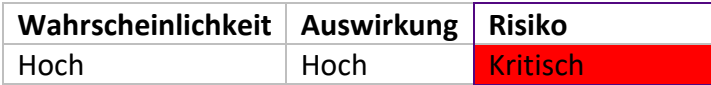

#### <span id="page-11-1"></span>**7.2.1. Analyse**

Während der Exploitation-Phase wurden in fast sämtlichen textlichen Eingabefeldern XSS-Probleme vorgefunden. Diese Lücken konnten dazu verwendet werden, beliebige HTML und JavaScript Funktionalitäten einzufügen. Dies kann zu Problemen in der Funktion der Seite führen. In Kombination mit Problemen in der Content-Security-Policy können auch Daten wie Admin API-Tokens an Dritte weitergegeben werden. Die Kombination mit anderen Lücken macht das Risiko dieses Problems kritisch.

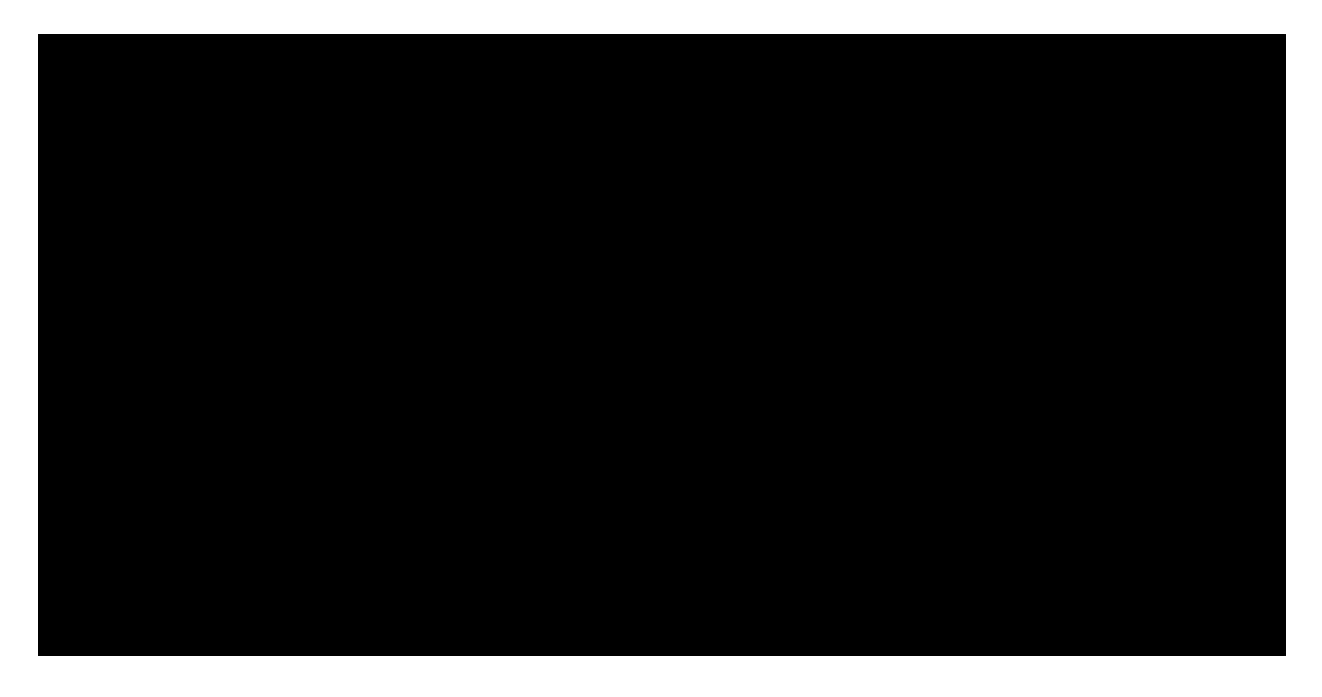

#### <span id="page-11-2"></span>**7.2.2. Empfehlung**

Die Eingabe von Textfeldern sollte limitiert und Felder entweder richtig behandelt oder die zu verwendeten Zeichen einschränkt werden. JavaScript Variablen sollten lokal verwendet werden, um einen Zugriff von anderen Funktionen zu limitieren. Dies würde ein Abhandenkommen des JWT Token verhindern.

#### <span id="page-12-0"></span>**7.3. Bilderupload ermöglicht das Hochladen von beliebigen Filetypen**

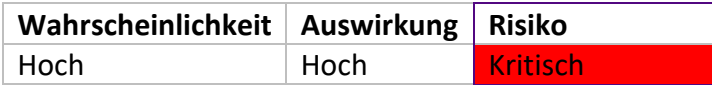

#### <span id="page-12-1"></span>**7.3.1. Analyse**

Die Funktionalität, Bilder von Usern hochzuladen beinhaltet nur eine Überprüfung der Fileextension in JavaScript. Ein Angreifer kann diesen Code sehr leicht ändern und damit den Check umgehen. Dadurch können beliebige Files hochgeladen werden (PDF, HTML, etc.). Diese Files könnten später in Fishing Angriffen oder in erweiterten XSS Angriffen genutzt werden, um einen einfachen User zu einem Administrator zu machen. Die Kombination mit anderen Lücken macht das Risiko dieses Problems kritisch.

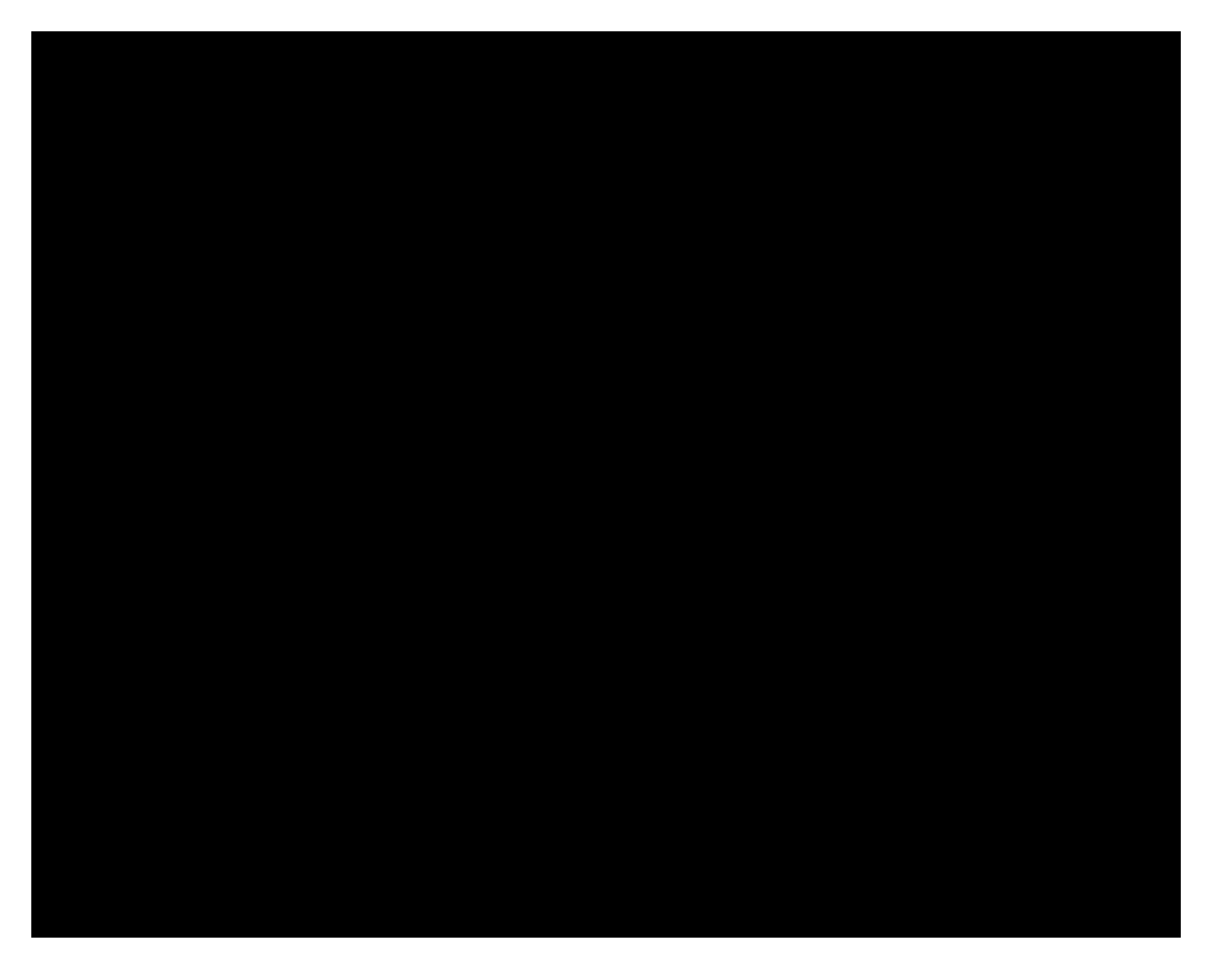

#### <span id="page-12-2"></span>**7.3.2. Empfehlung**

Der Content-Typ beim Hochladen sollte auf "image/\* " überprüft werden, um das Anzeigen und Rendern von hochgeladenen HTML Files zu verhindern.

#### <span id="page-13-0"></span>**7.4. API Endpunkte beinhalten keine Sicherheitsüberprüfung**

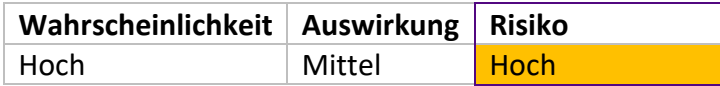

#### <span id="page-13-1"></span>**7.4.1. Analyse**

Diverse API Endpunkte, die unter https://api.srvc-portal.abc/api-docs als geschützt oder nur für besondere Nutzer zugänglich sind, werden nicht korrekt behandelt. Endpunkte wie "/customers" geben ihre Information ohne Authentifizierung preis. Hierbei werden Datenschutzrelevante Daten an Unbekannte weitergegeben.

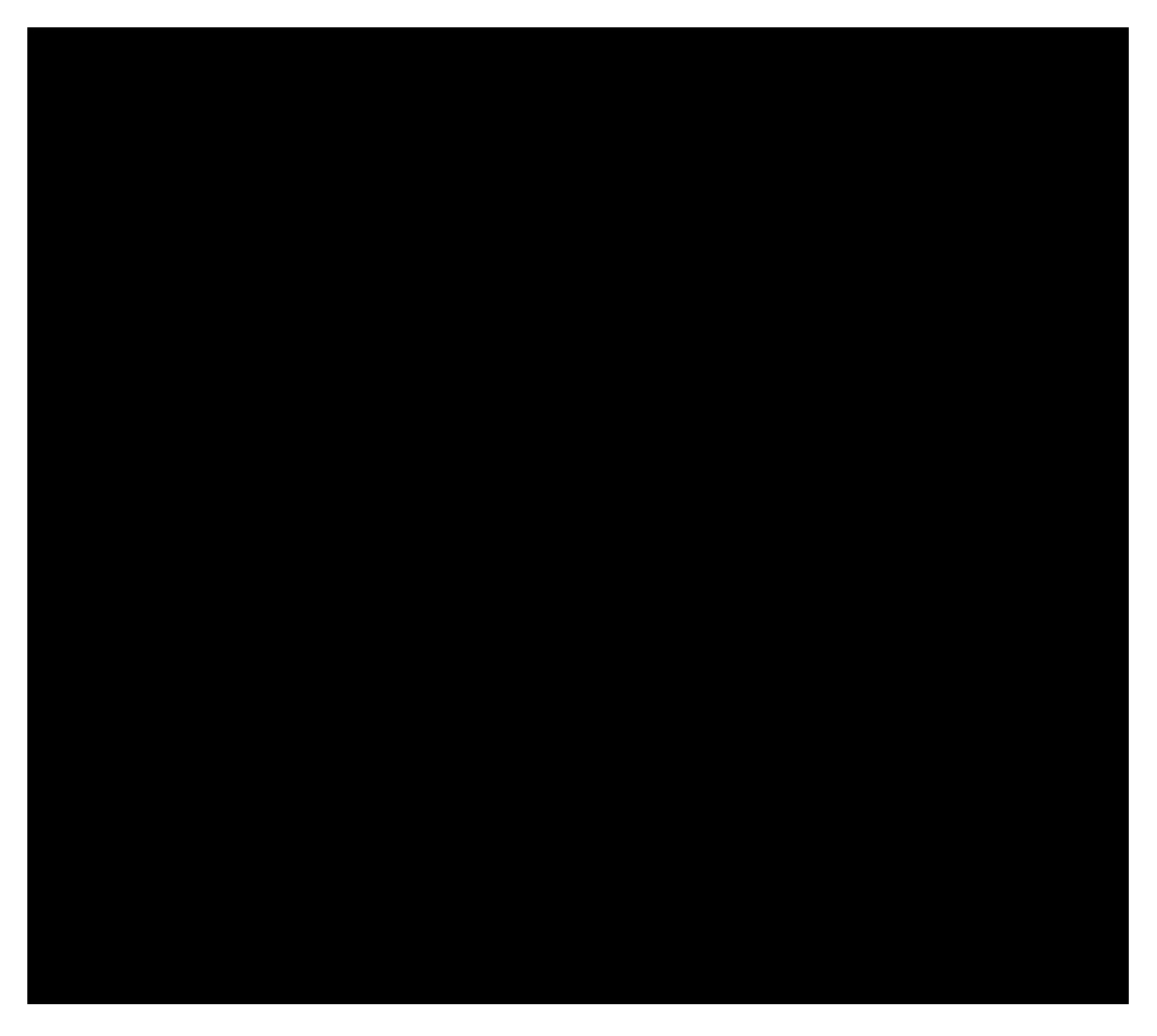

#### <span id="page-13-2"></span>**7.4.2. Empfehlung**

Korrekte Überprüfung der Zugriffsberechtigungen für alle API-Endpunkte.

#### <span id="page-14-0"></span>**7.5. Content Security Policy beinhaltet zu offene Richtlinien**

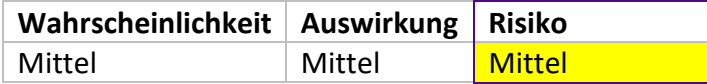

#### <span id="page-14-1"></span>**7.5.1. Analyse**

Während des Testens wurde festgestellt, dass die Content Security Policy (CSP) einem potenziellen Angreifer viel Freiheiten lässt. Beschränkungen wie zum Beispiel "https://\*.amazonaws.com" sind wenig aussagekräftig, da diese auf jede AWS Instanz zutreffen und Jeder einen Server mit einer Adresse in diesem Format hosten kann. Die Kombination mit anderen Lücken macht das Risiko dieses Problems mittel.

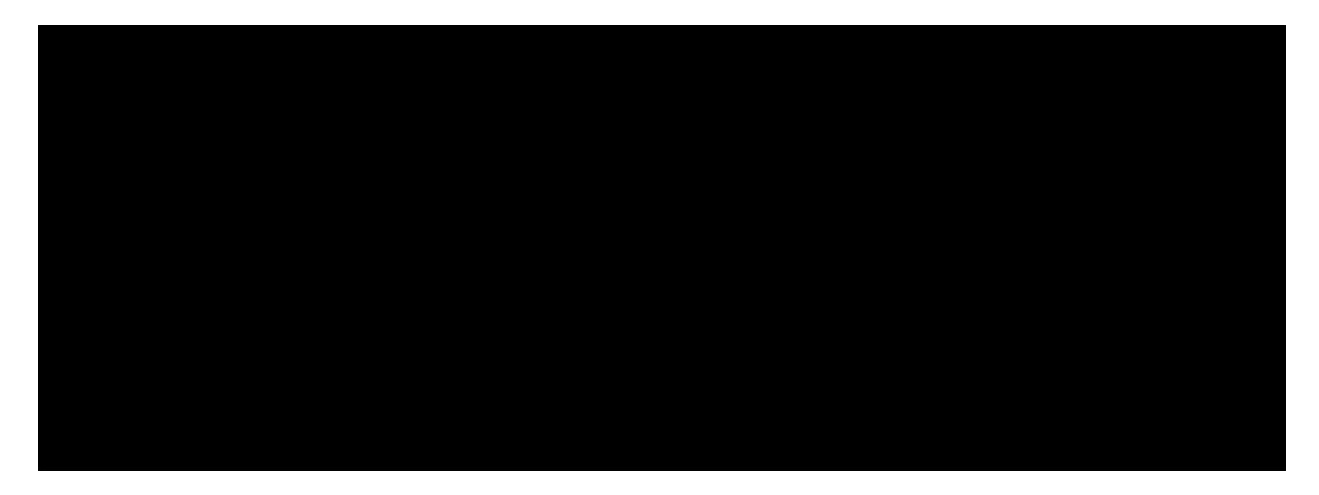

#### <span id="page-14-2"></span>**7.5.2. Empfehlung**

Überarbeiten der Content Security Policy und die Limitierungen auf ganze Domains setzen.

#### <span id="page-15-0"></span>**7.6. Keine Limitierung der Login Versuche**

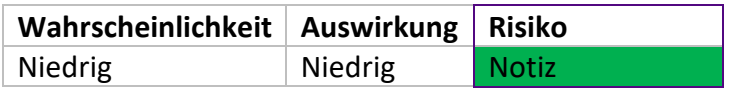

#### <span id="page-15-1"></span>**7.6.1. Analyse**

Die Anmeldeversuche beim Login sind nicht limitiert und können beliebig oft und in sehr kurzer Zeit erfolgen. In Kombination mit einer wenig restriktiven Passwort Policy ermöglicht dies, Zugänge von bekannten Nutzern durch Brute Force zu erraten.

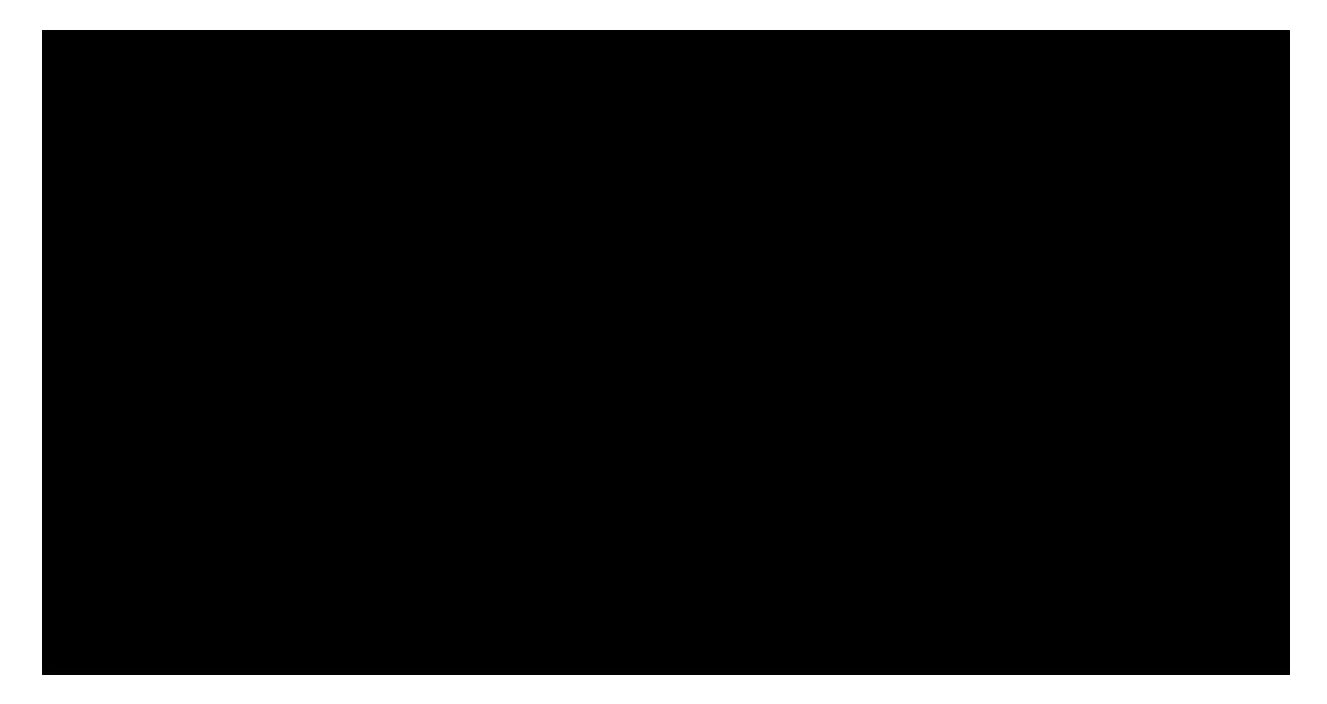

#### <span id="page-15-2"></span>**7.6.2. Empfehlung**

Es wird empfohlen ein Timeout bei Versuchen pro IP pro Zeiteinheit einzuführen, um einen möglichen Angriff zu verlangsamen. Eine generelle Limitierung würde es einem Angreifer ermöglichen einen Nutzer vom Service auszusperren.

#### <span id="page-16-0"></span>**7.7. Fehlende Passwort Policy**

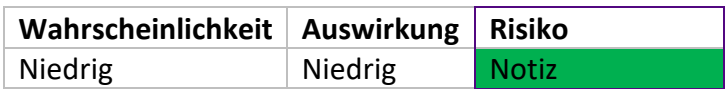

#### <span id="page-16-1"></span>**7.7.1. Analyse**

Beim Erstellen eines neuen Users gibt es keine Vorschriften wie ein Passwort auszusehen hat. Dies verleitet zur Verwendung von unsicheren und kurzen Passwörtern. Im Zusammenhang mit der fehlenden Limitierung von Anmeldeversuchen erhöht dies die Erfolgschance von Brute Force Angriffen.

#### <span id="page-16-2"></span>**7.7.2. Empfehlung**

Einrichtung einer Passwort Policy von mindestens 12 Zeichen, davon eine Ziffer, ein Sonderzeichen und Klein-/Großbuchstaben.

#### <span id="page-16-3"></span>**7.8. Fehlende CSRF Tokens**

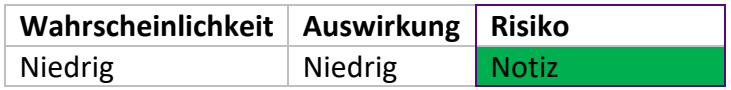

#### <span id="page-16-4"></span>**7.8.1. Analyse**

Da die Seite keine "cross-site request forgery"-Tokens hat, kann ein Angreifer Ab- und Anfragen an die Webseite senden. Dies kann in Kombination mit XSS oder HTML Injection Lücken einen Angriff vereinfachen.

#### <span id="page-16-5"></span>**7.8.2. Empfehlung**

Einrichtung von CSRF Token für alle Form Felder.

#### <span id="page-17-0"></span>**7.9. Proof of Concept Exploit Kette**

Unser Exploit zielt darauf ab, einem normalen Nutzer Administratorrechte zu verschaffen. Für diesen Exploit wird eine "Stored XSS" im Eingabekommentar ausgenutzt, um einen Admin dazu zu bringen, einen zusätzlichen Nutzer mit Administratorrechten anzulegen. Über einen Request an eine dritte Seite werden dem Angreifer dann Account Details mitgeteilt und zusätzlich der JWT Token des Admins zugesendet. Der Exploit nutzt dafür die nicht ideale Content Policy der Seite, die globale JWT Variable und die fehlenden CSRF Tokens aus. Die folgenden Schritte werden für den Exploit ausgeführt, die verwendeten Skripts befinden sich im Appendix:

- Der Angreifer legt einen neuen Eintrag an und nutzt die Kommentarfunktion um den HTML
- Code aus "injection.html" in der Seite einzubinden. Dieser code wird nun für alle User in der /entries Seite eingebunden. Im JavaScript ist ein Check eingebaut, der dafür sorgt, dass der Code nur unter einem Admin ausgeführt wird.
- Der Angreifer betreibt einen Server auf einer Instanz bei Amazon, um eine \*amazonaws.com Domain zu erhalten. Dort läuft das "catch\_jwt\_login.php" Skript. Wenn ein Admin nun entweder den Eintrag des Kunden direkt anschaut oder der Eintrag auf der /entries Seite angezeigt wird, wird der Schadcode ausgeführt.
- Im Schadcode wird der JWT Token zuerst überprüft, dann ein Objekt vom Server des Angreifers geladen, wobei der Request hier einen Userlogin und den JWT beinhaltet.
- Danach wird ein HTML Form an /admins/new gesendet, welches den neuen Admin anlegt. 5. Der Angreifer kann sich danach als Admin bei der Webseite anmelden.

Das Skript kann nach Belieben geändert werden, zum Beispiel, um nach dem Request automatisch alle Spuren im Eintrag etc. zu verwischen.

Auf Wunsch kann dem Kunden eine Videoaufzeichnung des durchgeführten Angriffs zugesendet werden.

# <span id="page-18-0"></span>**8. Verwendete Software**

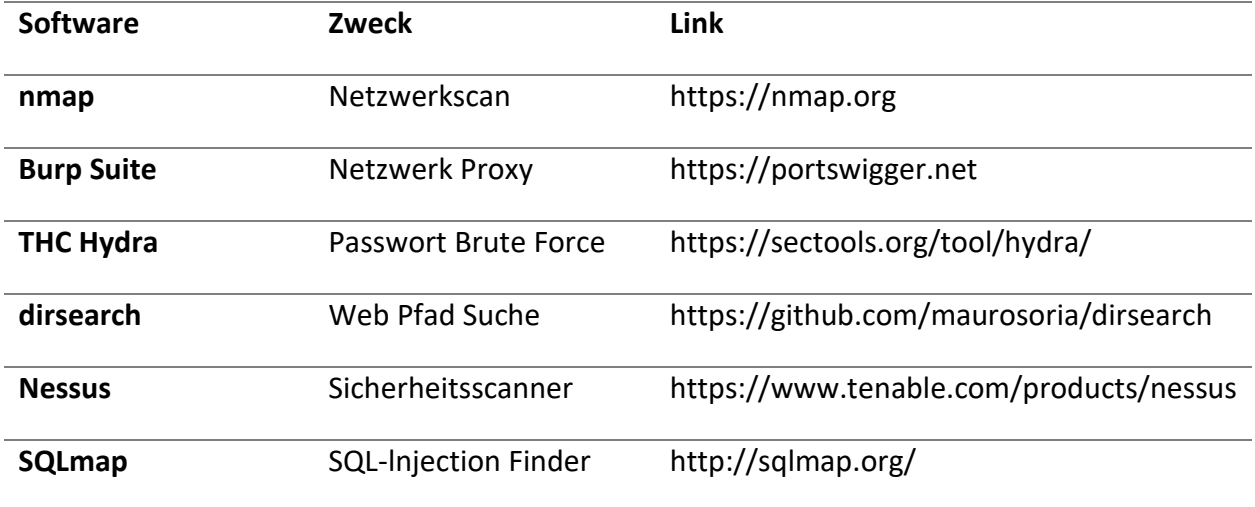

# <span id="page-19-0"></span>**9. Anhang**

#### <span id="page-19-1"></span>**9.1. Catch jwt login**

catch jwt login.php

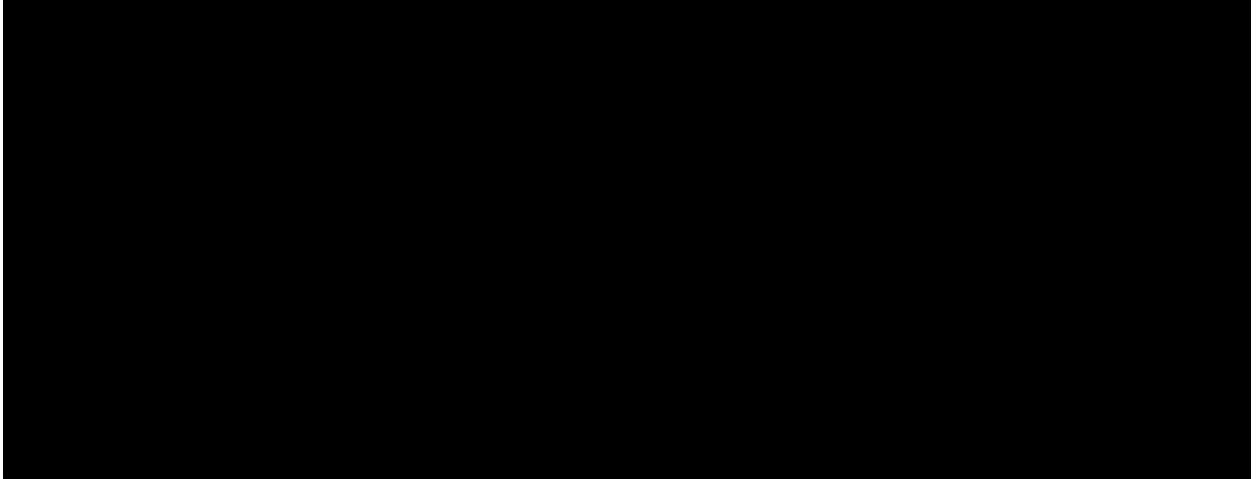

# **BearingPoint**.

## <span id="page-20-0"></span>**9.2. Injection.html**

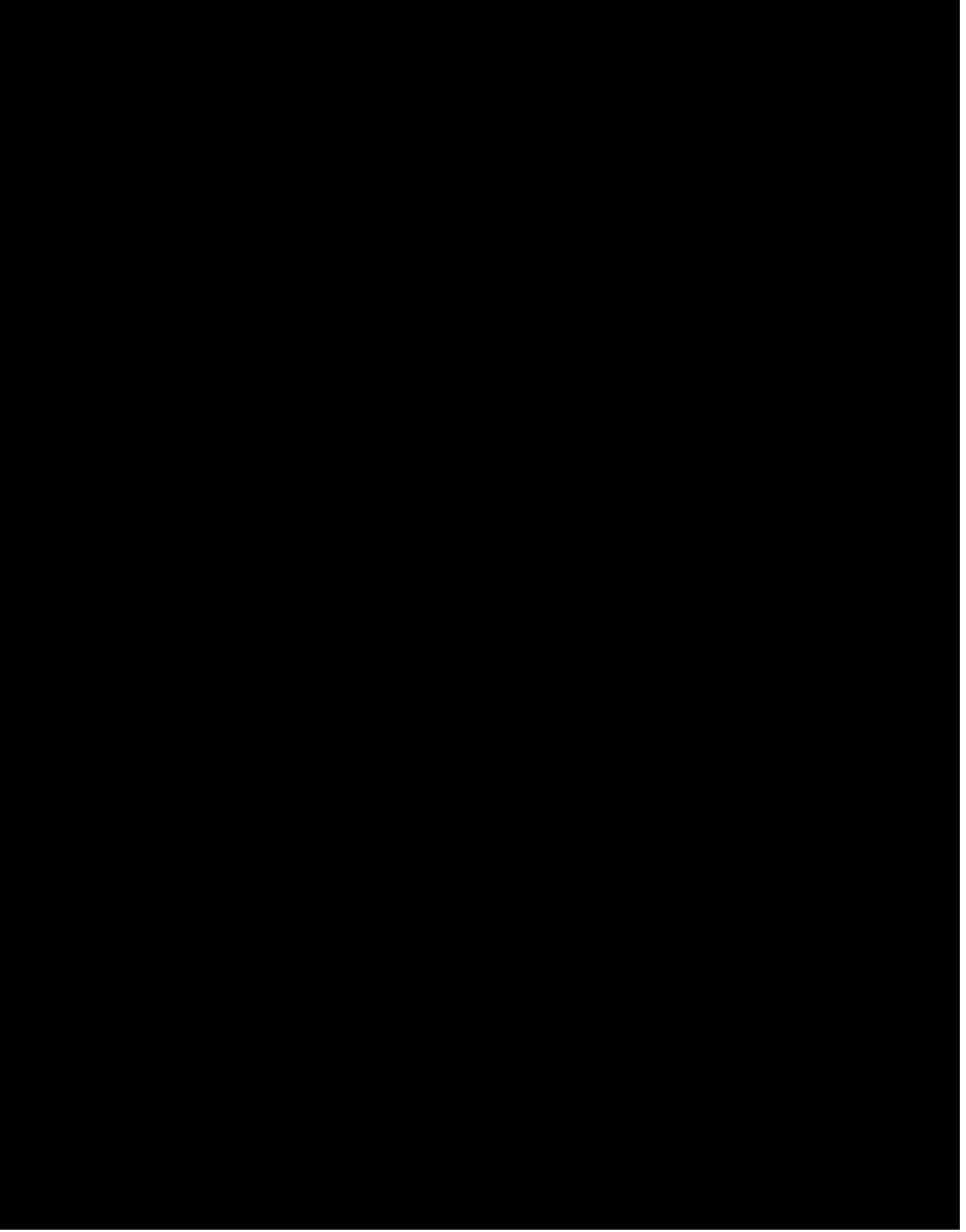

# BearingPoint. srvc-portal.abc - Web Advanced Threat Inspection